Fundamentals of Computer Vision (Undergrad) - B. Nasihatkon Spring 1397 (2018) K. N. Toosi University of Technology

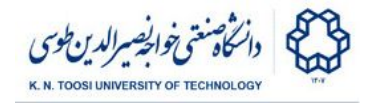

# Lab Instructions - session 4

**Noise and Filtering**

Adding Gaussian noise to image.

File: **add\_gaussian\_noise.py**

```
import numpy as np
import cv2
I = cv2.imread('isfahan.jpg', cv2.IMREAD_GRAYSCALE);
# convert I to floating point from unsigned integer
# Note: For displaying floating point images the maximum
# intensity has to be 1 instead of 255
I = I.astype(np.float) / 255
# create the noise image
sigma = 0.04 # notice maximum intensity is 1
N = np.random.randn(*I.shape) * sigma
# add noise to the original image
J = I+N; \# or use cv2.add(I,N);
cv2.imshow('original',I)
cv2.waitKey(0) # press any key to exit
cv2.imshow('noisy image',J)
cv2.waitKey(0) # press any key to exit
```
**cv2.destroyAllWindows()**

● What does the line **I = I.astype(np.float) / 255** do?

- An asterisk " <sup>\*</sup> " before an argument in a python function call, gives elements of the argument (which is typically a tuple) as argument to the function. In the above, if **I.shape = (200,300)**, then **np.random.randn(\*I.shape)** is the same thing as **np.random.randn(I.shape[0],I.shape[1])**. Similarly, if **I.shape = (200,300,3)** for a color image, then **np.random.randn(\*I.shape)** is equivalent to **np.random.randn(I.shape[0],I.shape[1],I.shape[2]).**
- Try different values of **sigma** and see the result. What is the effect of small/large sigma on noise?
- Change **cv2.IMREAD\_GRAYSCALE** to **cv2.IMREAD\_COLOR** in imread (or remove this argument) and see the result.

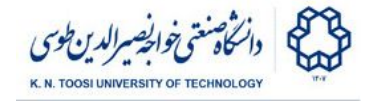

## Task 1:

We want to simulate white noise (**snow noise** or **Barfak** in Persian!) in the old analogue TVs. We read an image, and then, in every iteration of a loop we add a **different** randomly generated Gaussian noise to it. We show the image at around **30 frames per second (**Hence the command **cv2.waitKey(33))**. Notice that you need to create a new noise image at every new frame (in most cases with the same sigma). Your program must increase or decrease the intensity of noise when user presses the keys **'u'** or **'d'** respectively. Read the file **snow\_noise.py** and change it to create this demo. **Notice that sigma should never get negative.**

File: **snow\_noise.py**

```
import numpy as np
import cv2
I = cv2.imread('isfahan.jpg', cv2.IMREAD_GRAYSCALE);
I = I.astype(np.float) / 255
sigma = 0.04 # initial standard deviation of noise
while True:
   J = I; # change this line so J is the noisy image
   cv2.imshow('snow noise',J)
   # press any key to exit
   key = cv2.waitKey(33)
   if key & 0xFF == ord('u'): # if 'u' is pressed
       pass # increase noise
   elif key & 0xFF == ord( 'd') : # if 'd' is pressed
       pass # decrease noise
   elif key & 0xFF == ord( 'q') : # if 'q' is pressed then
       break # quit
cv2.destroyAllWindows()
```
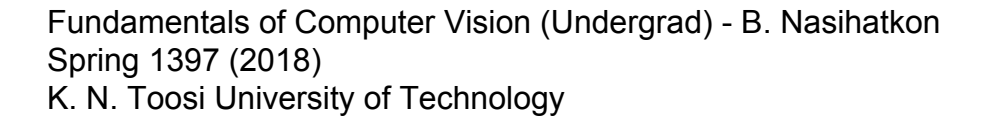

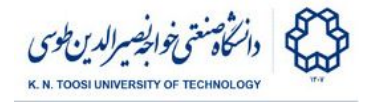

# Image Smoothing/Blurring

Smoothing an image with a box kernel file: **blur\_box.py**

```
import numpy as np
import cv2
I = cv2.imread('isfahan.jpg').astype(np.float64) / 255;
# display the original image
cv2.imshow('original',I)
cv2.waitKey()
# creating a box filter
m = 7 # choose filter size
# create an m by m box filter
F = np.ones((m,m), np.float64)/(m*m)print F
# Now, filter the image
J = cv2.filter2D(I,-1, F)
cv2.imshow('blurred',J)
cv2.waitKey()
cv2.destroyAllWindows()
```
- Alter the value of **m** and see what happens.
- Why the division by **(m\*m)** in **F = np.ones((m,m), np.float64)/(m\*m)**?
- You can also apply a box filter to an image using the <u>cv2.boxFilter</u> function.

Fundamentals of Computer Vision (Undergrad) - B. Nasihatkon Spring 1397 (2018) K. N. Toosi University of Technology

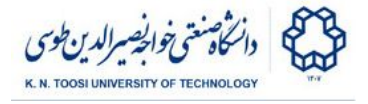

### Smoothing with a Gaussian Kernel

Here, we first create a one-dimensional Gaussian kernel. Then make a two-dimensional Gaussian kernel out of the 1D kernel, and apply the 2D kernel to the image.

file: **blur\_gaussian.py**

```
import numpy as np
import cv2
I = cv2.imread('isfahan.jpg').astype(np.float64) / 255;
m = 13; # we will create an m by m filter
# create a 1D Gaussian filter
Fg = cv2.getGaussianKernel(m, sigma=-1);
# by setting sigma=-1, the value of sigma is computed
# automatically as: sigma = 0.3*((ksize-1)*0.5 - 1) + 0.8
print Fg
print Fg.shape # Fg is 1-dimensional (m by 1)
exit() # delete this to continue
# Now we create a 2D filter
# We use matrix multiplication to create an m by m 2D filter
# out of "m by 1" and "1 by m" 1D filters, which in this case happens
# to be the same thing as correlation between 1D filters
Fg = Fg.dot(Fg.T) # an "m by 1" matrix multiplied by a "1 by m" matrix
print Fg
print Fg.shape
exit() # delete this to continue
# filter the image with the Gaussian filter
Jg = cv2.filter2D(I,-1, Fg)
cv2.imshow('original',I)
cv2.waitKey()
cv2.imshow('blurred_Gaussian',Jg)
cv2.waitKey()
cv2.destroyAllWindows()
```
- Alter the value of m and see what happens. Notice that altering m will alter filter sigma =  $0.3^*((m-1)^*0.5 - 1) + 0.8$ . You can also give sigma explicitly.
- You can simply gaussian Blur function instead. Also, look [here.](http://docs.opencv.org/3.0-beta/doc/py_tutorials/py_imgproc/py_filtering/py_filtering.html#d-convolution-image-filtering)

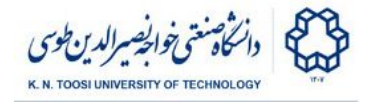

### Task 2:

This is an extension to **Task 1**. This time we also filter the noisy image using box and Gaussian filters. You need to complete the file **noise\_filter\_demo.py**. Your program must have the following functionalities:

- **press the 'b' key:** use box filter
- **press the 'g' key:** use Gaussian filter
- **press the '+' key:** increase filter size **m**
- **press the '-' key:** decrease filter size **m**
- **press the 'u' key:** increase noise intensity
- **press the 'd' key:** decrease noise intensity
- **press the 'q' key:** quit the program

File: **noise\_filter\_demo.py**

```
import numpy as np
import cv2
I = cv2.imread('isfahan.jpg').astype(np.float64) / 255;
noise_sigma = 0.04 # initial standard deviation of noise
m = 1; # initial filter size,
# with m = 1 the input image will not change
filter = 'b' # box filter
while True:
      if filter == 'b':
         # filter with a box filter
        F = np.ones((m,m), np.float64)/(m*m) elif filter == 'g':
         # filter with a Gaussian filter
         pass
     # add noise to image
    J = I + N; # filtered image
    K = cv2.filter2D(J, -1, F); cv2.imshow('img', K)
     key = cv2.waitKey(30) & 0xFF
     if key == ord('b'):
         filter = 'b' # box filter
```
Fundamentals of Computer Vision (Undergrad) - B. Nasihatkon Spring 1397 (2018)

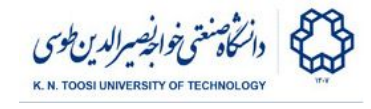

K. N. Toosi University of Technology

```
 print 'Box filter'
     elif key == ord('g'):
         filter = 'g' # filter with a Gaussian filter
         print 'Gaussian filter'
     elif key == ord('+'):
         # increase m
        m = m + 2 print 'm=',m
     elif key == ord('-'):
          # decrease m
         if m >= 3:
            m = m - 2 print 'm=', m
     elif key == ord('u'):
         # increase noise
         pass
     elif key == ord('d'):
         # decrease noise
         pass
     elif key == ord('q'):
         break # quit
cv2.destroyAllWindows()
 ● Change the noise intensity. In each case try to find the optimal filter size m.
```
• Compare the Gaussian filter with the box filter. Which one performs better?

#### **References**

1. [https://docs.opencv.org/3.0-beta/doc/py\\_tutorials/py\\_imgproc/py\\_filtering/py\\_fi](https://docs.opencv.org/3.0-beta/doc/py_tutorials/py_imgproc/py_filtering/py_filtering.html#filtering) [ltering.html#filtering](https://docs.opencv.org/3.0-beta/doc/py_tutorials/py_imgproc/py_filtering/py_filtering.html#filtering)